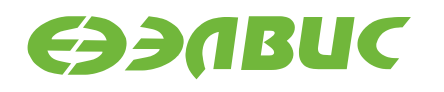

# **ПРИМЕНЕНИЕ ПАРАЛЛЕЛЬНОЙ ФЛЭШ-ПАМЯТИ S29GL256 СОВМЕСТНО С МИКРОСХЕМОЙ 1892ВМ10Я**

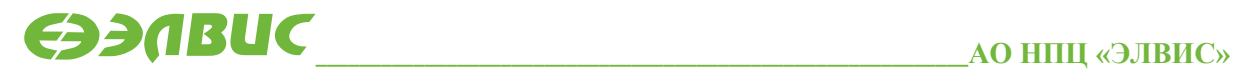

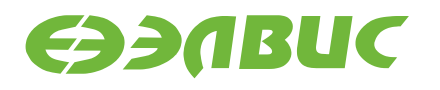

### 1. ВВЕДЕНИЕ

Документ описывает порядок работы с параллельной флэш-памятью S29GL256, подключенной к порту памяти (MPORT) микросхемы 1892ВМ10Я на отладочном модуле NVCom-02TEM-3U. Устройство флэш-памяти S29GL256 также применимо с микросхемами: 1892ВМ7Я, 1892ВМ8Я, 1892ВМ12АТ, 1892ВМ15АФ.

Проект MCStudio 3M для данного примера доступен на официальном сайте multicore.ru в разделе «Техподдержка  $\rightarrow$  Программное обеспечение  $\rightarrow$  Примеры программирования».

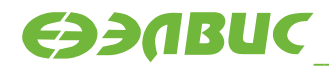

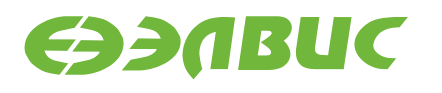

### 2. ПОРТ ВНЕШНЕЙ ПАМЯТИ НА МИКРОСХЕМЕ 1892BM10Я

Порт внешней памяти (MPORT) позволяет организовать обмен данными с широким набором устройств памяти и периферии. Внешний интерфейс порта обеспечивает подключение без дополнительной логики следующие типы памятей: SRAM/ROM/ EPROM/FLASH/ SDRAM/Mobile SDRAM.

Порт внешней памяти имеет следующие основные характеристики:

- шина данных внешней памяти 32 разряда;
- шина адреса внешней памяти 32 разряда;
- программное конфигурирование типа блока памяти и его объема;
- управление числом тактов ожидания при обмене с асинхронной памятью;
- формирование сигналов выборки 5 блоков внешней памяти.

Более подробно порт внешней памяти (MPORT) описан в руководстве пользователя на микросхему 1892ВМ10Я.

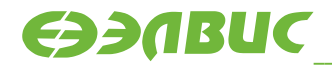

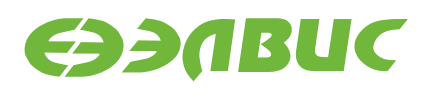

### 3. ПОДКЛЮЧЕНИЕ ФЛЭШ-ПАМЯТИ S29GL256 В СОСТАВЕ МОДУЛЯ NVCOM-02TEM-3U

Микросхема флэш-памяти S29GL256 в составе модуля NVCom-02TEM-3U подключается к порту внешней памяти (MPORT), который работает в 32-разрядном режиме.

Две 16-разрядных микросхемы S29GL256 общим объемом 64 Мбайт подключены к выводу nCS[3] микросхемы 1892ВМ10Я.

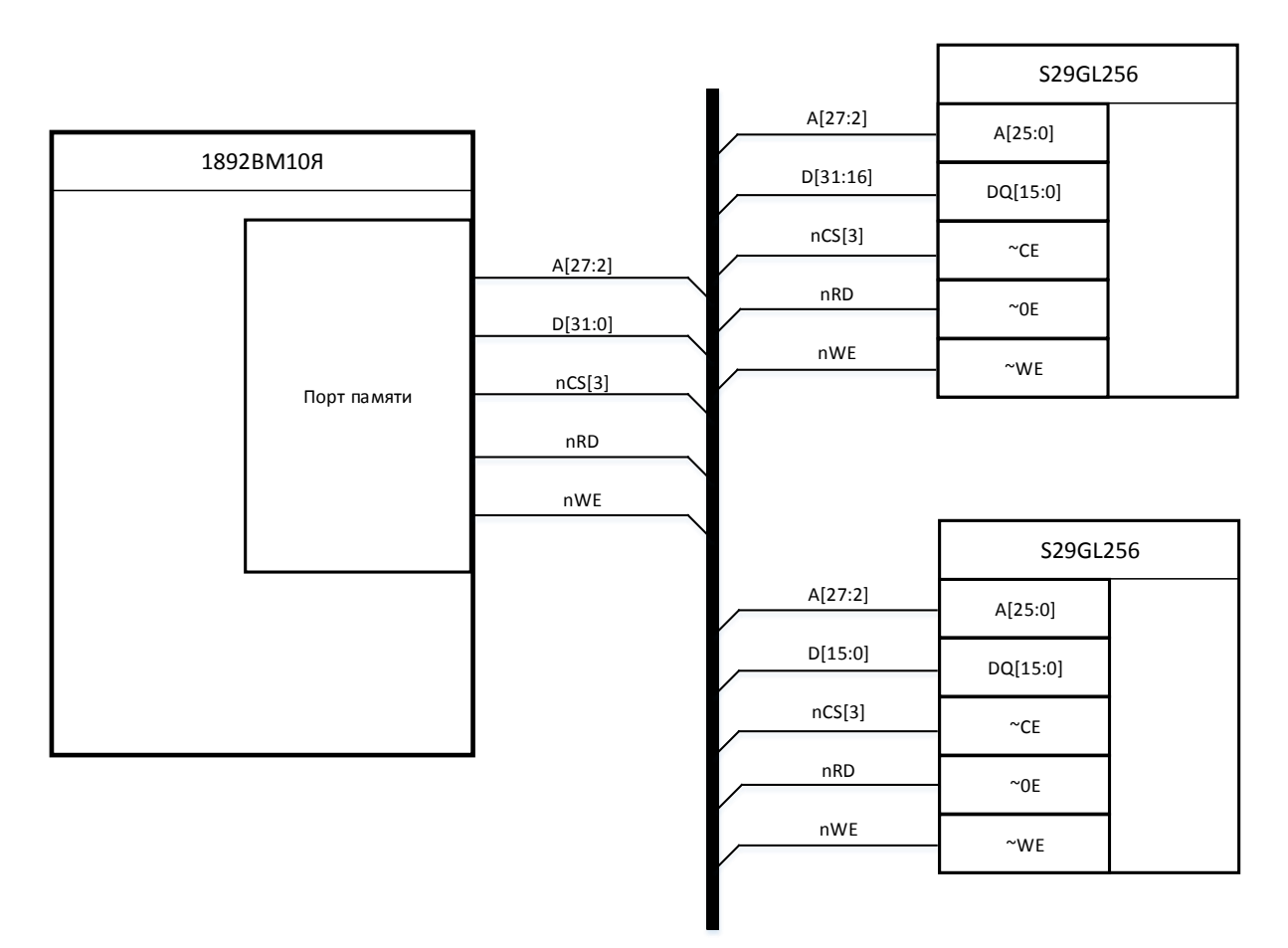

#### Рисунок 3.1 Структурная схема подключения 32-разрядной флэш-памяти

Младшие 16 разрядов шины данных подключены к одной 16-разрядной флэш, а старшие 16 разрядов к другой. Шина адреса, начиная со 2-го разряда, подключена параллельно к двум устройствам.

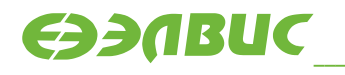

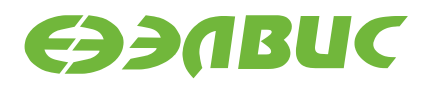

### 4. ЧТЕНИЕ ДАННЫХ

По умолчанию устройство находится в режиме чтения после включения питания или аппаратного сброса. Данные считываются из одной ячейки памяти за раз. Считывать содержимое ячейки можно без предварительных команд.

```
//Чтение слова
unsigned int read single word (unsigned int offset) {
    return * ((unsigned int *) (BASE ADDR + offset));
//Адресация в СРU побайтовая, а флэш адресует 4 байта, поэтому такое
соответствие 4 адреса CPU - 1 флэш
#define WORD OFFSET 0x04
//Заметим, что (unsigned int *) (BASE ADDR + offset) - это прибавление
численного значения стартовому адресу и последующее приведение типа к
указателю
// A (unsigned int *) BASE ADDR + offset - это приведение значение стартового
адреса к указателю и последующее прибавление к нему численного значения
IIpMMep: BASE ADDR = 0xBFC00000
(unsigned int *) (BASE ADDR + 0x1) указывает на BFC00001 (приведет к ошибке)
(unsigned int *) BASE ADDR + 0x1 ykasa based Ha BFC00004
```
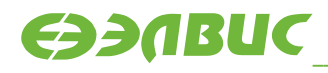

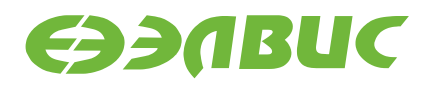

### 5. ЧТЕНИЕ ID

Режим Autoselect предоставляет идентификатор производителя, идентификацию устройства и информацию защите сектора, через коды идентификаторов, выводимые из внутреннего регистра (отдельно от массива памяти) на DQ7-DQ0.

```
//Включение режима Autoselect
void S29GL256 autoselect mode en() {
   if(!Global_Bypass_mode) S29GL256 unlock flash();
    *( (uint *) BASE ADDR + OFFSET CMD 1 ) = CMD AS;
```
Для того чтобы прочитать ID устройства необходимо включить режим Autoselect и прочитать коды идентификаторов.

```
//Чтение ID устройства
uint S29GL256 read device id() {
   S29GL256 autoselect mode en();
   uint id = S29GL256 read single word(BASE ADDR + 0xE*WORD OFFSET);
   S29GL256 reset flash();
   return id;
```
Коды идентификатора ID флэш можно получить командой чтения слова по адресу BASE ADDR +  $0xE*WORD$  OFFSET.  $\Gamma_{AE}$ :

#define BASE ADDR 0xBFC00000 #define WORD OFFSET 0x04

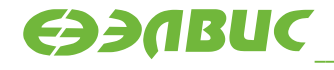

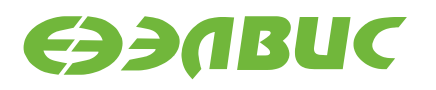

### 6. СТАТУСНЫЙ РЕГИСТР

По умолчанию устройство флэш находится в режиме чтения. При использовании команды чтения на выходе будет получено значение, содержащееся в ячейке памяти. Однако, некоторые операции, такие как запись данных и очистка памяти, возвращают управление флэш-памятью не сразу. В таком случае при попытке прочитать данные на выходе будет получено значение статусного регистра флэш-памяти. Опрос статусного регистра означает чтение и проверку битов статусного регистра на наличие признака завершения операции ипи ошибки

В документации S29GL256 приведен алгоритм опроса, ниже представлена возможная реализация.

```
//Опрос статусных регистров чипа
OpStatus S29GL256 chip polling (uint isWBP) {
    uint Read 1 = S29GL256 read single word (BASE ADDR);
    uint Read 2 = S29GL256 read single word (BASE ADDR);
    uint Read 3 = S29GL256 read single word (BASE ADDR);
    if (DQ(6, Read 1) := DQ(6, Read 2)) & &
        (DQ(6, Read 2) != DQ(6, Read 3)) ) {//DQ6 Toggles between Read 1
& Read 2 and Read 2 \times R Read 3 "Yes"
        if (DQ(1, Read 1) == DMASK(1)) & (isWBP == 1)
) {//WriteBuffer program and Read 1 DQ1 is set "Yes"
           return WRITE ABORT;
        }else{//Read 1 DQ1 is set "No"
            if (DQ(5, Read 1) == DMASK(5)) {//Read 1 DQ5 is set "Yes"
ret timeout
                return TIMEOUT;
            lelse{//Read 1 DO1 is set "No" ret to start
                return BUSY;
            }
        \lambda}else{//DQ6 Toggles between Read 1 & Read 2 and Read 2 & Read 3
"No" new read
        Read 1 = S29GL256 read single word (BASE ADDR);
        Read 2 = S29GL256 read single word (BASE ADDR);
        if([DQ(2, Read 1)] = DQ(2, Read 2))) {//DQ2 Toggles "Yes" ret
suspend
            return SUSPEND;
        }else{//DQ2 Toggles "No" ret done
            return DONE:
        \left\{ \right.\}
```
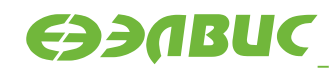

**АО НПЦ «ЭЛВИС»** 

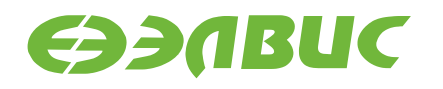

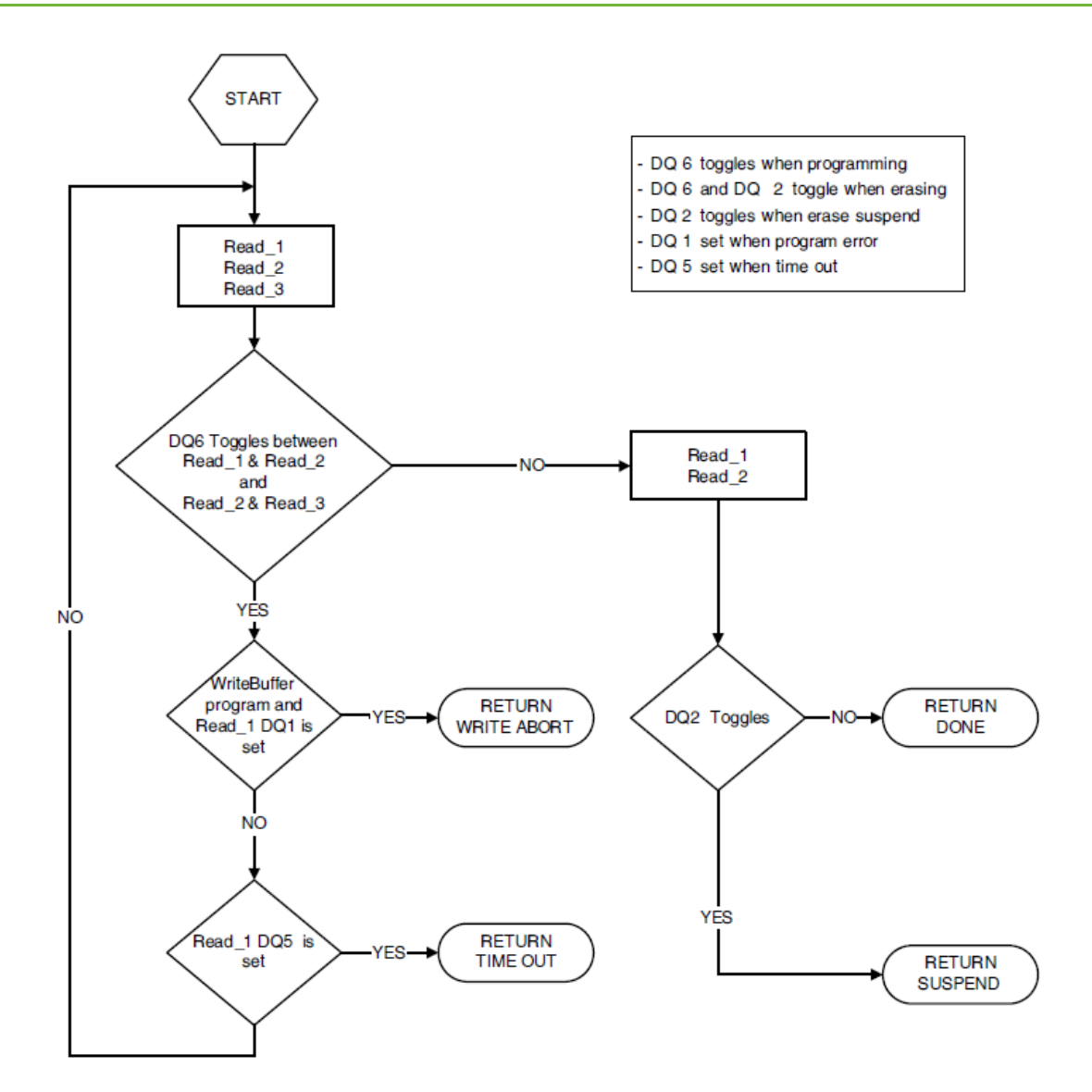

**Рисунок 6.1 Общий алгоритм опроса статусного регистра**

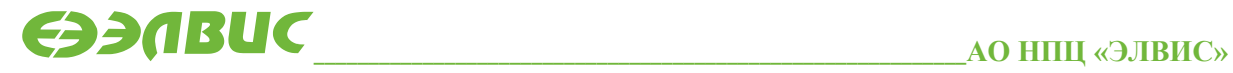

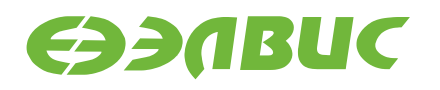

## 7. РАЗБЛОКИРОВКА УСТРОЙСТВА

Особенность организации микросхем флэш-памяти заключается в том, что в них нельзя произвести запись тем же способом, что и в обычное статическое ОЗУ. Для записи или стирания данных во флэш необходимо произвести разблокировку. Для этого необходимо подать на флэш команды.

В случае с S29GL256 в 16-разрядном режиме:

- первый цикл разблокировки это слово 0x00AA, записанное по адресу 0x555;
- второй цикл это слово 0x0055, записанное по адресу 0x2AA.

```
//Стартовый адрес
#define BASE ADDR 0xBFC00000
#define OFFSET CMD 0 0x000
#define OFFSET CMD 1 0x555
#define CMD_WUC1 0x00AA00AA //Команда снятия блокировки 1<br>#define CMD_WUC2 0x00550055 //Команда снятия блокировки 2
//Разблокировка флэш
void S29GL256 unlock flash(){
    *( (uint *) BASE ADDR + OFFSET CMD 1 ) = CMD WUC1;
    *( (uint *) BASE ADDR + OFFSET CMD 2 ) = CMD WUC2;
```
К шине данных подключено две 16-разрядные микросхемы флэш-памяти. Команды снятие блокировки дублируются. Младшие 2 байт - команда для одной микросхемы, старшие 2 байта - для другой (0x00AA\_00AA).

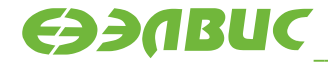

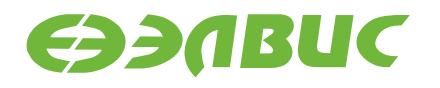

### **7.1 Pexum BYPASS**

Режим BYPASS предназначен для более быстрого программирования флэш-памяти. При включенном режиме BYPASS отпадает необходимость каждый раз вводить первую команду снятия блокировки.

```
#define OFFSET CMD 1 0x555
#define CMD_BP_EN 0x00200020 //Команда входа в режим BYPASS
#define CMD BP RST1
                        0x00900090 //Команды сброса режима BYPASS
//Индикатор режима BYPASS
static uint Global Bypass mode = 0;
//Включение режима BYPASS
OpStatus S29GL256 unlock bypass() {
   if (Global Bypass mode) return FAIL;
   S29GL256 unlock flash();
   *( (uint *) BASE ADDR + OFFSET CMD 1 ) = CMD BP EN;
   Global Bypass mode = 1;
   return PASS;
```
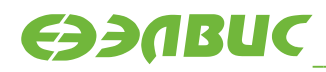

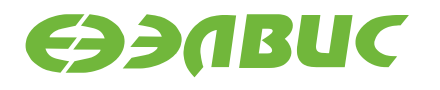

### 8. ЗАПИСЬ ДАННЫХ

#### 8.1 Запись одного слова

Порядок работы:

- снятие блокировки (если не включён режим BYPASS);
- подача команды записи одного слова (CMD WRSW  $0x00A000A0$ ;
- запись данных в нужный адрес (запись в режиме одного слова не ограничивается адресами одного сектора);
- ожидание завершения.

```
//Запись одного слова
OpStatus S29GL256 write single word (uint addr, uint word) {
    if(!Global Bypass mode) S29GL256 unlock flash();
    *( (uint *) BASE ADDR + OFFSET CMD 1 ) = CMD WRSW;
    *((uint *)(addr)) = word;
    //Опрос статуса чипа, если операция завершена - выход из функции
    while (1) {
        OpStatus st = S29GL256 chip polling(0);
        if (st == BUSY) continue;
        else if (st == DONE) return PASS;
        else return FAIL;
    \}
```
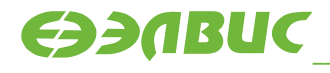

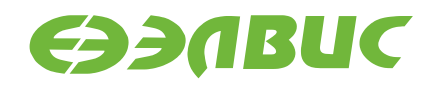

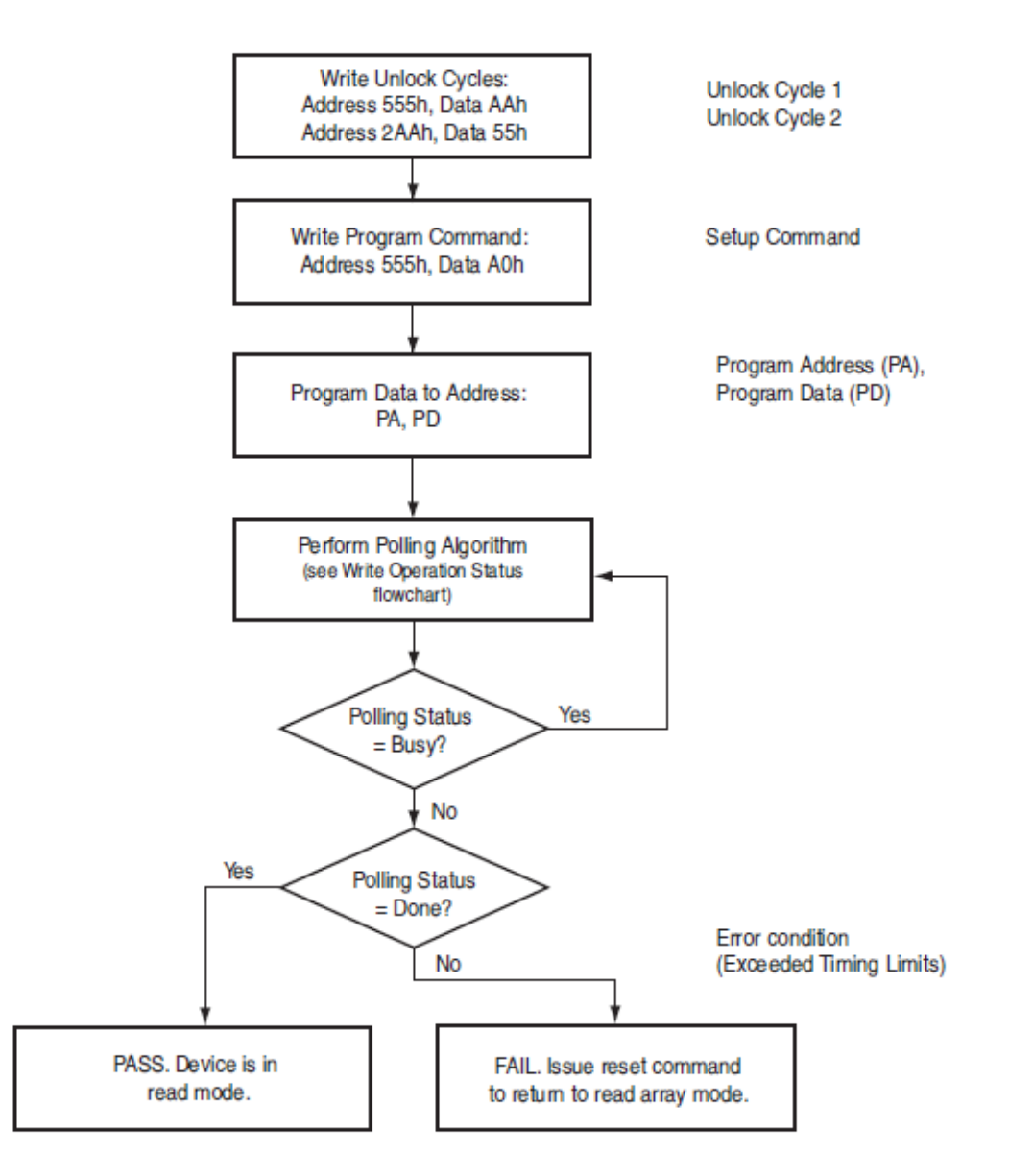

#### **Рисунок 8.1 Алгоритм опроса статусного регистра при записи одного слова**

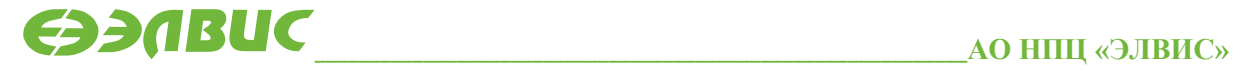

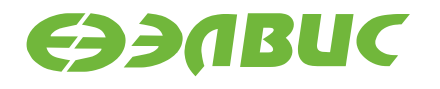

### 8.2 Запись буфера

Порядок работы:

- снятие блокировки (если не включён режим BYPASS);
- подача команды записи буфера (CMD WRBUF LOAD 0x00250025);
- запись значения с количеством слов;
- поочередная запись каждого слова;
- запись команды подтверждения (CMD WRBUF CONFIRM 0x00290029);
- ожидание завершения.

```
//Запись буфера
OpStatus S29GL256 write buffer (uint sector addr, uint* buf, uint
word cnt) {
    i\bar{f} ( word cnt > MAX BUF LEN) return WRITE ABORT;
    if(!Global Bypass mode) S29GL256 unlock flash();
    *( (uint *) sector addr ) = CMD WRBUF LOAD;
    *((iuint *) sector addr) = ((\overline{word} \cdot \overline{crit} - 1) \times 16) | (word cnt -
1);
    //Поочередная запись значений
    uint i = 0;
    for (i = 0; i < word cnt; i++)*((uint *)( sector addr+ i*WORD OFFSET)) = *( buf + i );
    *( (uint *) sector addr ) = CMD WRBUF CONFIRM;
    //Опрос статуса чипа, если операция завершена - выход из функции
    while (1) {
        if(S29GL256 chip polling(1) == DONE){
            return PASS;
        }else continue;
    \}
```
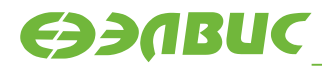

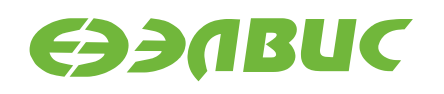

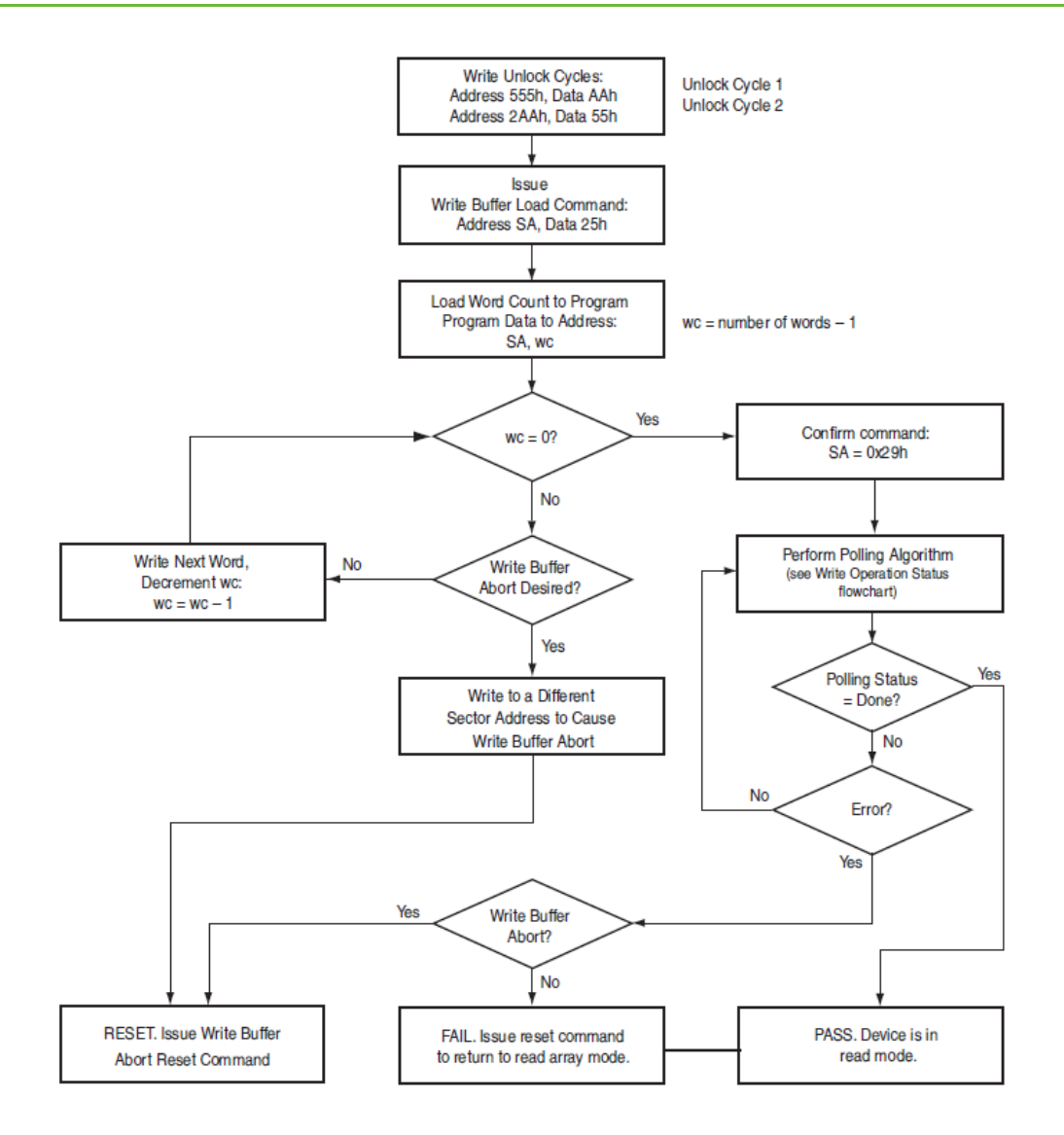

#### **Рисунок 8.2 Алгоритм опроса статусного регистра при записи буфера**

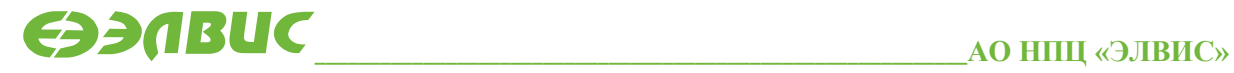

support@elvees.com, www.multicore.ru

#### 29.04.2019

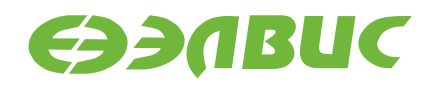

Программа записи через буфер предусматривает возможность приостановки работы.

```
0х00В000В0 //Команда паузы
#define CMD Suspend
//Приостановка выполнения операции
void suspend() {
    *( (unsigned int *) BASE ADDR ) = CMD Suspend; // write suspend
command
\left\{ \right\}
```
Во время паузы можно считывать данные любого другого сектора, кроме того, в который записывался буфер. Доступна команда Autoselect.

Для продолжения приостановленной программы нужно подать команду возобновления работы.

```
#define CMD Resume
                          0х00300030 //Команда продолжить
//Возобновление выполнения заданных действий
void resume program (unsigned int sector addr) {
    *( (unsigned int *) BASE ADDR ) = CMD Resume; // write resume
command
\rightarrow
```
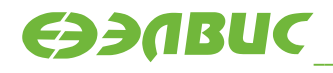

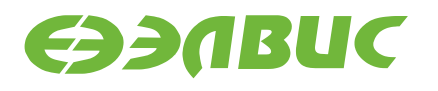

### 9. ОЧИСТКА ПАМЯТИ

#### 9.1 Очистка сектора

Порядок работы:

- снятие блокировки (если не включён режим BYPASS);;
- подача команды доступа (CMD SETUP  $0x00800080$ :
- повторное снятие блокировки;
- $0x00300030$ )  $\pi$ o • поочередная подача команды очистки сектора (CMD ERSEC адресам начала секторов, которые нужно очистить.

В последнем пункте нет ограничения по количеству стираемых секторов, однако команда в адрес каждого последующего сектора должна быть подана не позже, чем через 50 цсек после подачи предыдущей. Иначе инструкция начнет выполняться и последующие команды (кроме паузы) будут игнорироваться.

```
//Очистка сектора
OpStatus S29GL256 erase sector (uint * sector addr array, uint len) {
    if(!Global Bypass mode) S29GL256 unlock flash();
    *( (uint *) BASE ADDR + OFFSET CMD 1 ) = CMD SETUP; //Setup Command
    S29GL256 unlock flash();
    int i;
    for (i = 0; i < len; i++)*( (uint *) sector addr array[i] ) = CMD ERSEC; // Erase
sector
    //Опрос статуса чипа, если операция завершена - выход из функции
    while (1) {
        if ( DQ(3, \star) (uint *) sector addr array [0])) == DMASK(3)) {
//Poll DQ3. DQ3 = 1?
             while (1) {
                 if (S29GL256 chip polling (0) == DONE) {
                     return PASS;
                 lelse{
                     if(DQ(5, *((uint *) sector addr array[0])) ==
DMASK (5)) // DOS = 1?return FAIL;
                     else continue;
                 \rightarrow\rightarrowlelse continue;
    \left\{ \right.
```
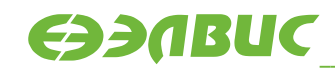

**АО НПЦ «ЭЛВИС»** 

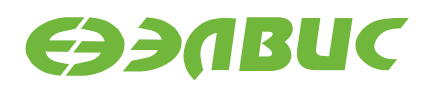

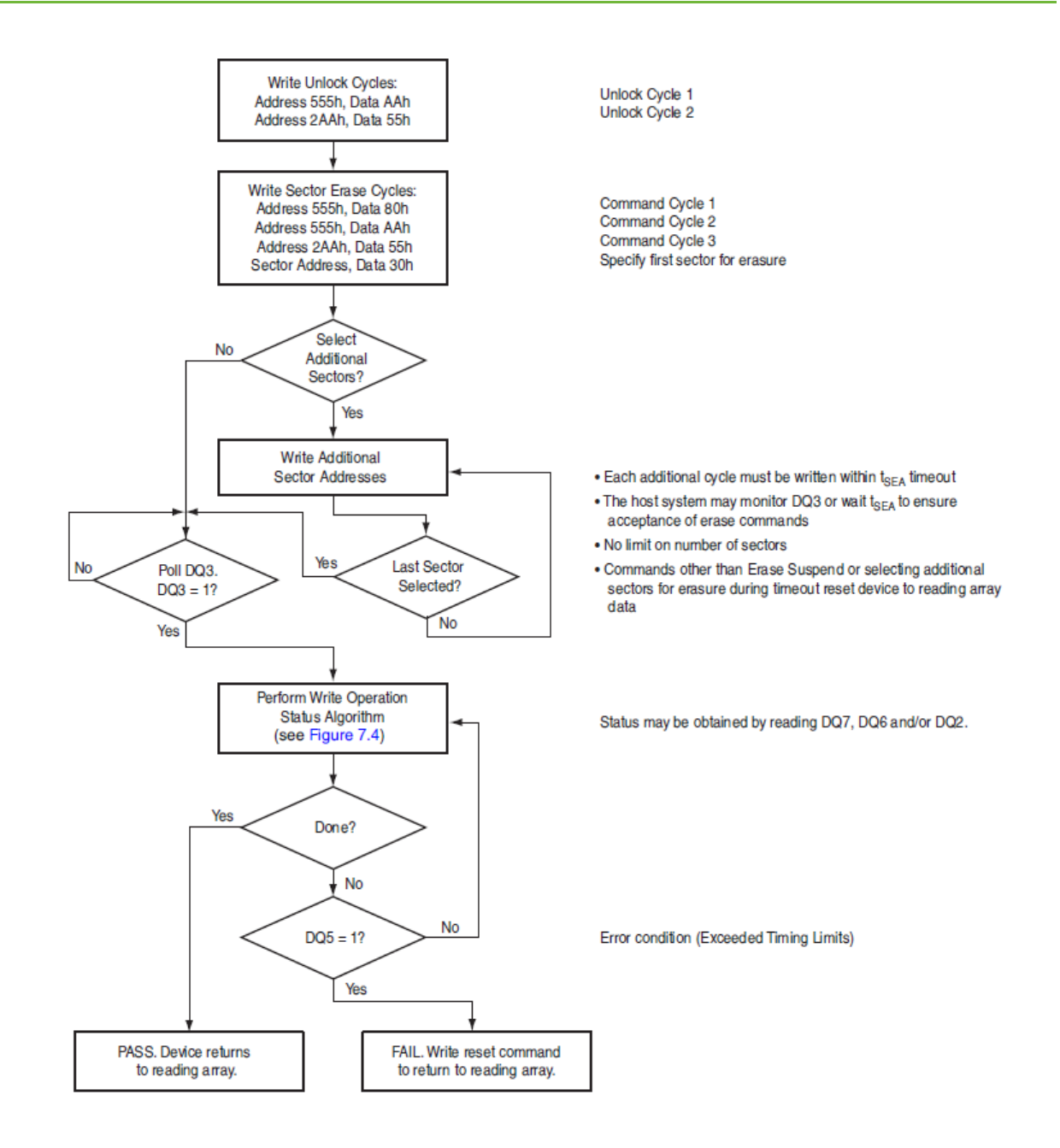

#### **Рисунок 9.1 Алгоритм опроса статусного регистра при очистке сектора**

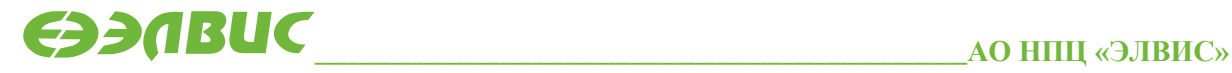

support@elvees.com, www.multicore.ru

#### 29.04.2019

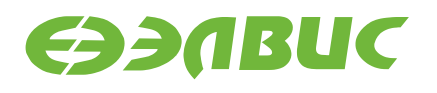

Существует возможность приостановить программу очистки сектора. Команда полностью аналогична той, что приостанавливает работу записи буфера.

```
#define CMD Suspend
                            0x00B000B0 //Команда паузы
//Приостановка выполнения операции
void suspend() {
    *( (unsigned int *) BASE ADDR ) = CMD Suspend; // write suspend
command
\rightarrow
```
Во время паузы можно считывать данные любого другого сектора, кроме того, который должен быть очищен. Доступна команда Autoselect.

Для продолжения приостановленной программы нужно подать команду возобновления работы.

```
#define CMD Resume
                          0х00300030 //Команда продолжить
//Возобновление очистки данных
void resume erase (unsigned int sector addr) {
    *( (unsigned int *) sector addr ) = CMD Resume; // write resume
command
Различие от возобновления записи буфера в том, что команда CMD Resume
подается в адрес сектора (sector addr), на котором было приостановлена
очистка.
```
### 9.2 Очистка флэш

Порядок работы:

- снятие блокировки (если не включён режим BYPASS):
- подача команды доступа (CMD SETUP  $0x00800080$ ;
- повторное снятие блокировки;
- запись команды очистки чипа (CMD ERCHIP  $0x00100010$ ) в базовый адрес флэш (BASE ADDR)

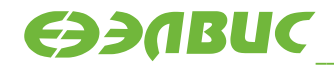

29.04.2019

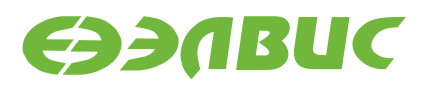

```
//Очистка всего чипа
OpStatus S29GL256_erase_chip(){
   if(!Global Bypass mode) S29GL256 unlock flash();
   *( (uint *)BASE_ADDR + OFFSET_CMD_1 ) = CMD_SETUP;
   S29GL256 unlock flash();
   *( (uint *)BASE ADDR + OFFSET CMD 1 ) = CMD ERCHIP;
    //Опрос статуса чипа, если операция завершена - выход из функции
   while(1) {
        if(S29GL256 chip polling(0) == DONE)
             return PASS;
         else{
           if(DQ(5, *((uint *)BASE ADDR)) == DMASK(5))//DQ5 = 1?
                return FAIL;
            else continue;
        }
     }
}
```
Алгоритм опроса аналогичен приведённому при рассмотрении очистки сектора.

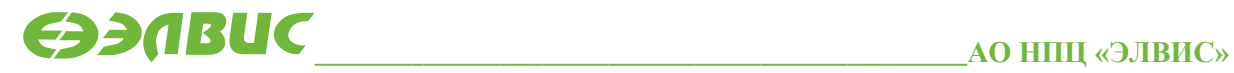

#### ПРИМЕР РАБОТЫ  $10.$

Чтение ID устройства:

```
int main (void) {
    //Чтение id устройства
    //id = 0x22222222 - GL256Puint id = S29GL256 read device id();
```
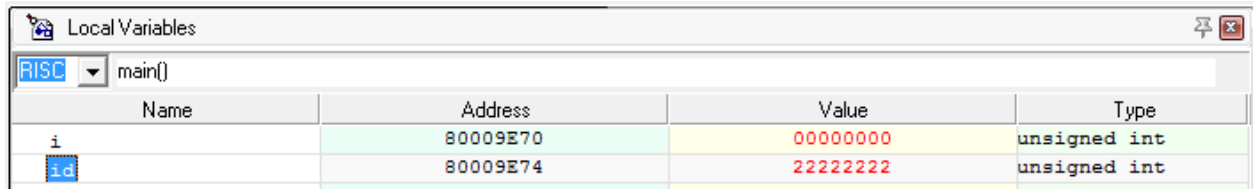

#### Рисунок 10.1 Результат, полученный функцией чтения ID

Запись методом одиночного слова и последующая проверка:

```
//Объявление адреса сектора
   //Порядковый номер сектора
   uint j = 0;
   //Адрес сектора
   uint sector addr = FIRST SECTOR ADDR + j*SECTOR OFFSET;
    //Очистка сектора
    S29GL256 erase sector (&sector addr, 1);
   //Включение режима bypass
    S29GL256 unlock bypass();
   //Заполнение буферов
   uint i:
   uint td 32b[D 32b LEN];
   uint rd 32b[D 32b LEN];
   array32 fill(td 32b, D 32b LEN) ;
    //Запись методом одиночного слова
    for (i = 0; i < D 32b LEN; i++)
        S29GL256 write single word (sector addr + i*WORD OFFSET,
td 32b[i];
    //Чтение записанных данных и верификация
    for (i = 0; i < D 32b LEN; i + jrd 32b[i] = S29GL256 read single word(sector addr +
i*WORD OFFSET);
    uint ok = array32 compare(td 32b, rd 32b, D 32b LEN) ;
```
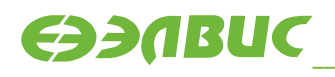

#### 29.04.2019

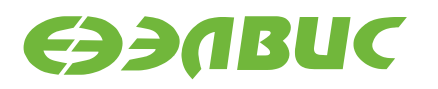

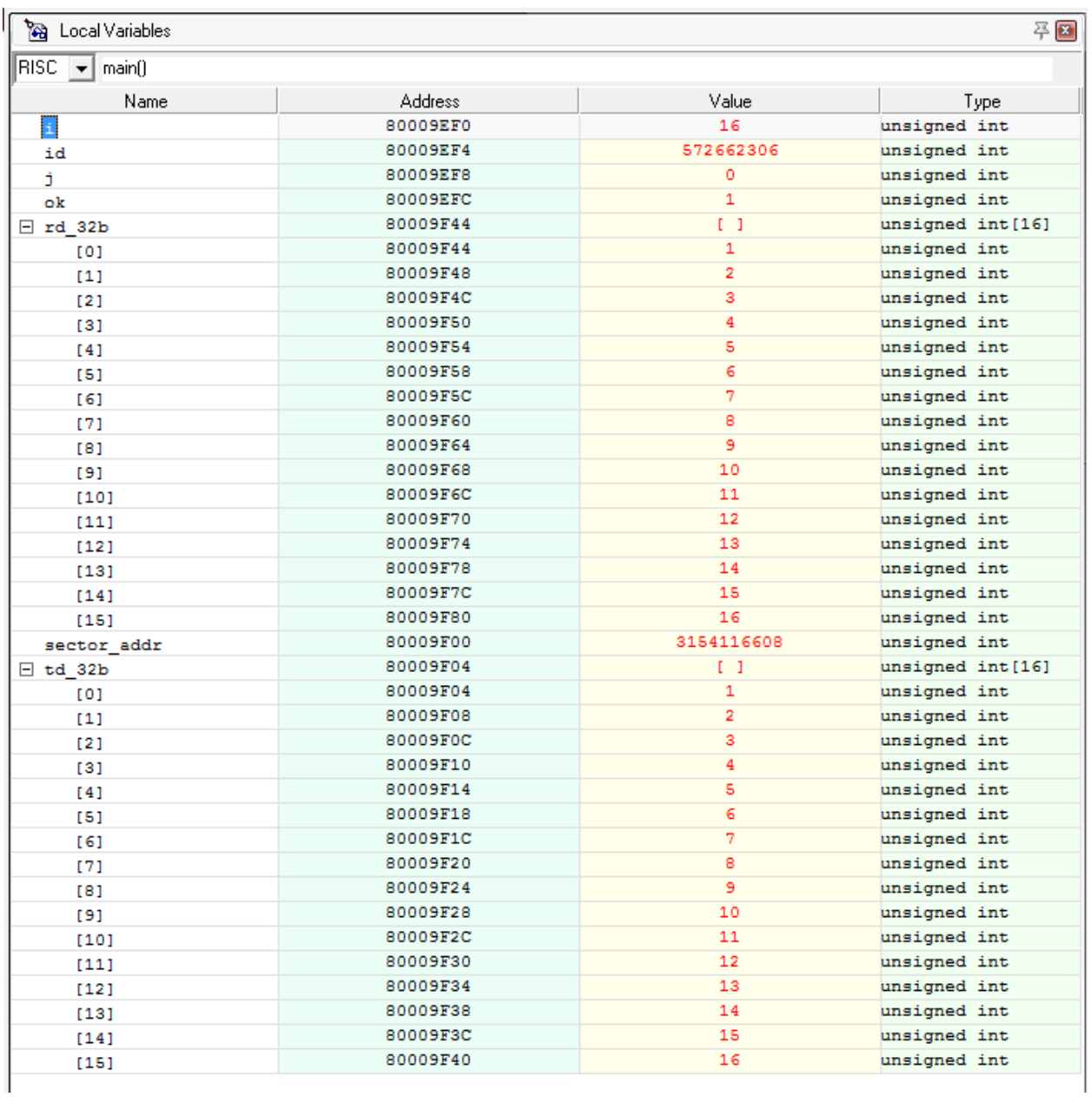

#### **Рисунок 10.2 Результат записи методом одиночного слова**

Проверка метода записи через буфер:

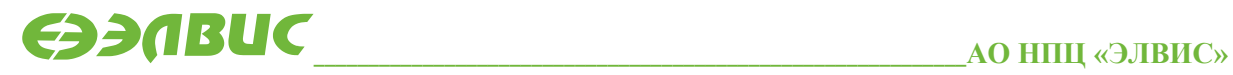

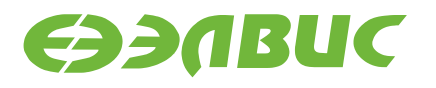

 //Очистка сектора S29GL256 erase sector(&sector addr, 1); //Метод записи через буфер S29GL256\_write\_buffer(sector\_addr, td 32b, D 32b LEN); //Чтение записанных данных и верификация for(i = 0; i< D 32b LEN; i++) rd 32b[i] = S29GL256 read single word(sector addr + i\*WORD\_OFFSET);

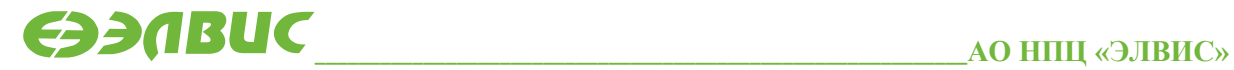

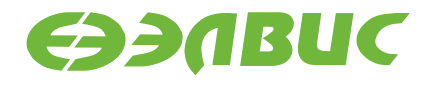

ok = array32 compare(td 32b, rd 32b, D 32b LEN) ;

 //Очистка чипа S29GL256 erase chip();

 //Выключение режима BYPASS S29GL256 bypass exit();

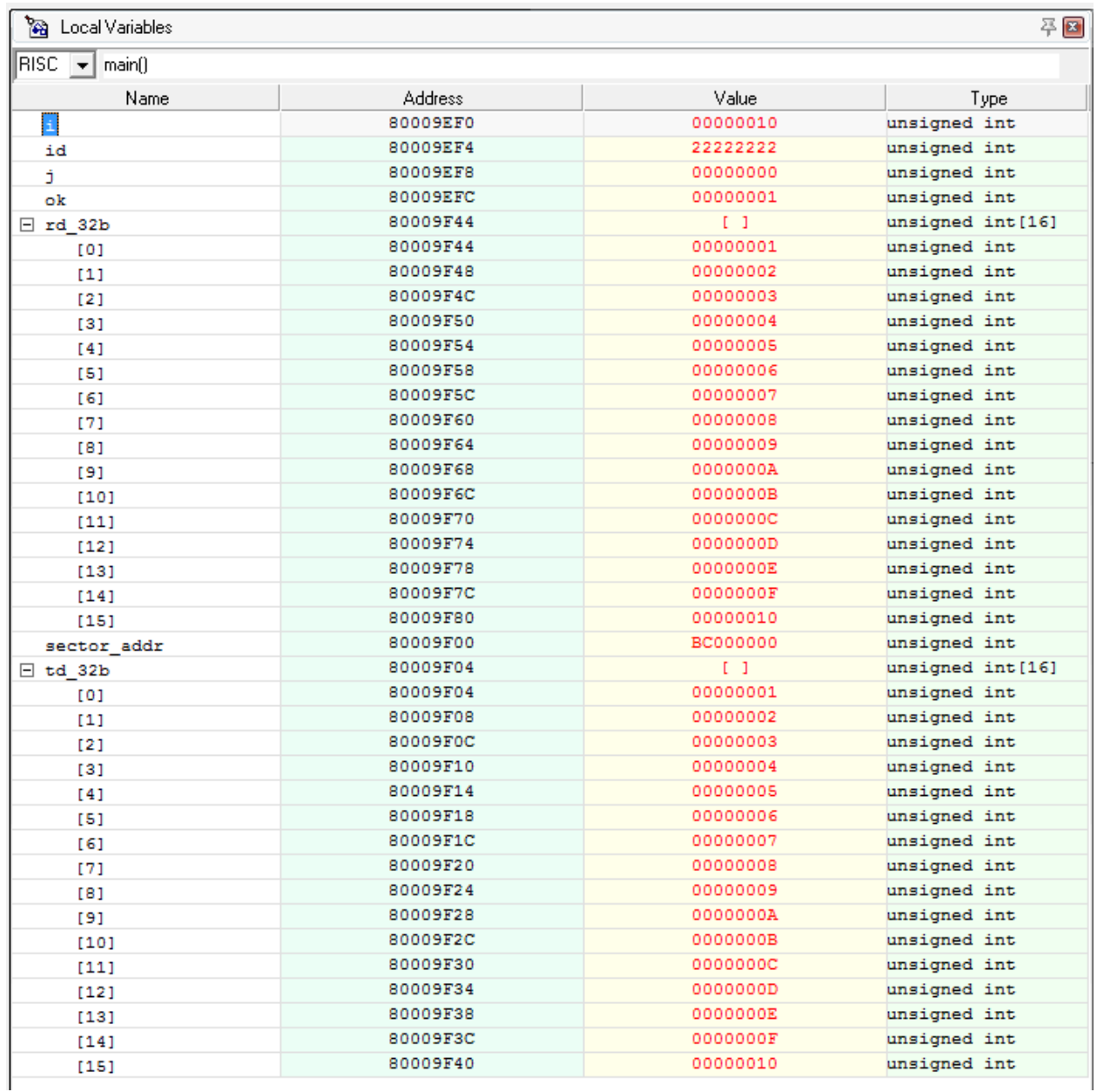

**Рисунок 10.3 Результат проверки метода записи через буфер**

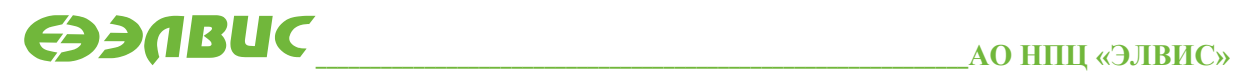